## STAR/Cognos Troubleshooting

Please refer to the chart below for directed assistance with issues that may arise with STAR and Cognos

## Address Common STAR/Cognos Issues

| ISSUE                                     | RESOLUTION                                     | SUPPORT                                                                                                    |
|-------------------------------------------|------------------------------------------------|----------------------------------------------------------------------------------------------------|
| Error on STAR/Cognos Login Page           | Use Internet Explorer 11 with correct settings | Contact ITS Helpdesk (ServiceNow ticket) for Internet Explorer 11 upgrade support and/or browser settings assistance                                                                     |
| Error on STAR/Cognos Login Page           | Connect to VPN (Cisco AnyConnect)              | Contact ITS Helpdesk for installation and/or support of VPN function                                                                                                    |
| Link error from ESP                       | Use direct link                                | https://bianalytics.ucsd.edu/ibmcognos/bi/                                                                                                    |
| Folders or reports won't display properly | Use direct link                                | https://bianalytics.ucsd.edu/ibmcognos/bi/  1) Log into Cognos 2) Select the "Team Content" folder 3) Select "Advancement STAR" 4) Select "STAR Fund Search"                             |
| Folders or reports won't display properly | Add required security roles                    | Advancement Staff  ■ Submit a FootPrints ticket  Type of Request: End User Access Request Category: Additional Roles for Existing User  Non-Advancement Staff ■ Contact the ITS Helpdesk |

## **Support Contact Information**

- Advancement Help (FootPrints): <a href="https://actfp.ucsd.edu">https://actfp.ucsd.edu</a>
- ITS Helpdesk Online (ServiceNow): https://ucsdservicedesk.service-now.com/UCSD Portal/
- ITS Helpdesk Phone: (858)534-7176

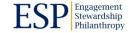